## Tilgangstildeler-hvordan godkjenne søknader

Som Tilgangstildeler har du en fane som heter Applikasjoner(kvalitetsregistre). Her finner du en liste over alle applikasjonene du har Tilgangstildeler rollen for. Hos deg vil KVALAP komme opp på listen.

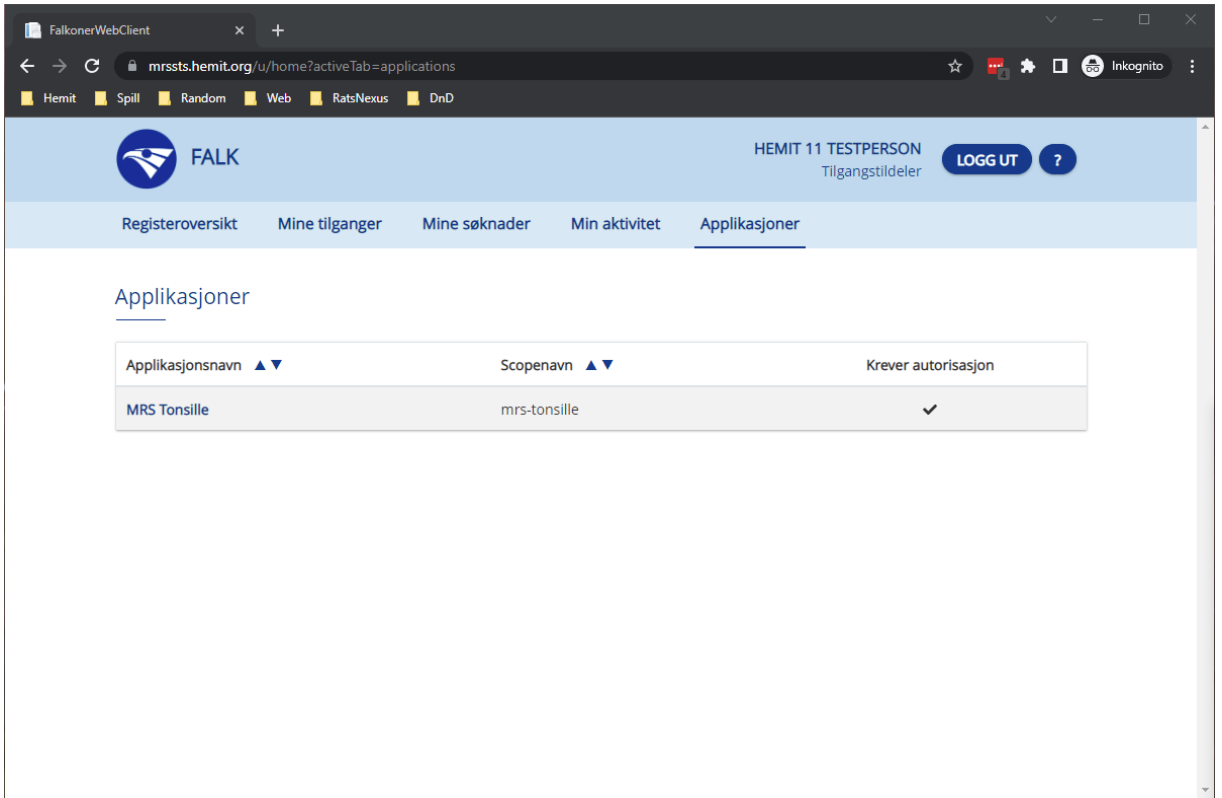

Når en kollega søker om tilgang, vil du få en mail om at denne person har søkt om tilgang til KVALAP på din jobbmail. Det vil da komme frem hvilken avdeling personen søker om tilgang til, men ikke navn på personen. Når du får mail om en søknad, så sjekk om dette er en person du skal gi tilgang til.

Du finner søknaden ved åpne registeret. Det gjør du ved å dobbeltrykke på KVALAP, så kommer listen over søknader opp. Da ser du navnet på personen som har søkt, avdeling det er søkt på og dato for søknaden

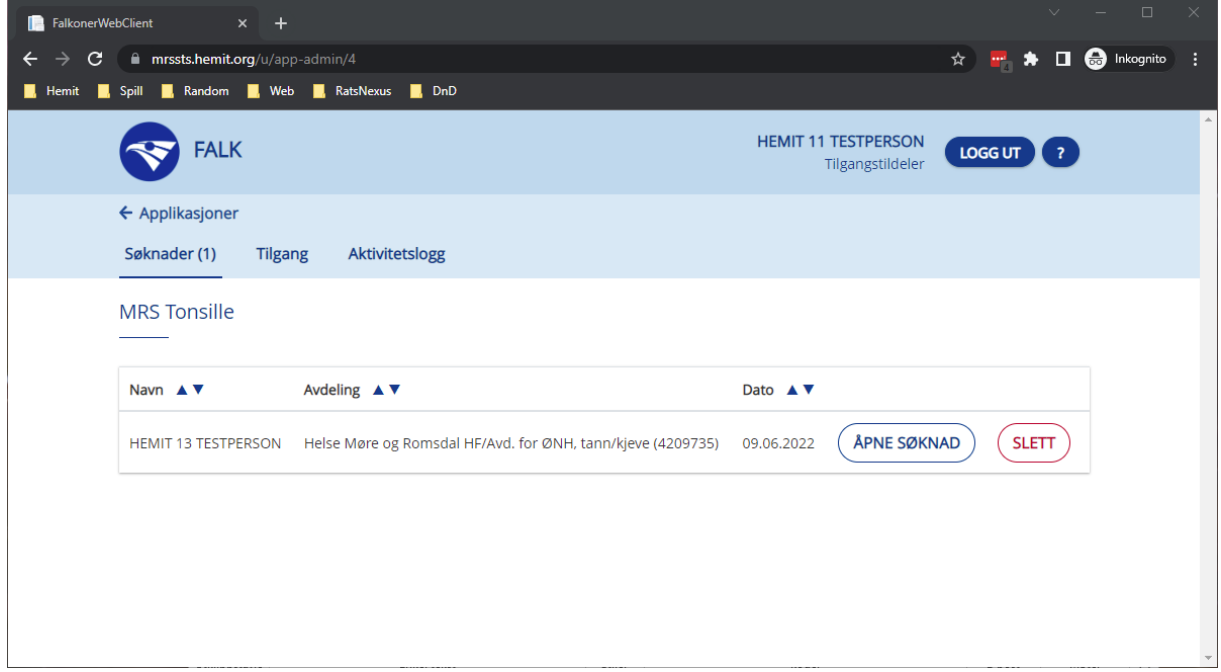

Du åpner en søknad ved å trykke på "ÅPNE SØKNAD". Da får du opp en oversikt over søknaden som inneholder all informasjonen som ble lagt i den. Ut ifra informasjonen velger du en rolle som søkeren trenger og trykker "LEGG TIL". For at personen skal kunne registrere i KVALAP velger du Pasientansvarlig.

"AVVIS SØKNAD" gir deg mulighet til å legge inn en kommentar på hvorfor den ble avvist. "GODKJENN SØKNAD" vil godkjenne søknaden. Du må ha lagt til minst en rolle/ avdelingskombinasjon.

Det er viktig at søkeren har lagt til sin avdeling, som f.eks. Vestre Viken HF/Psykiatrisk avdeling, Blakstad'. og ikke kun HF. Under er et bilde av en som har gitt tilgangstildeler som rolle til søkeren, dere skal altså gi rollen Pasientansvarlig til søkerne deres.

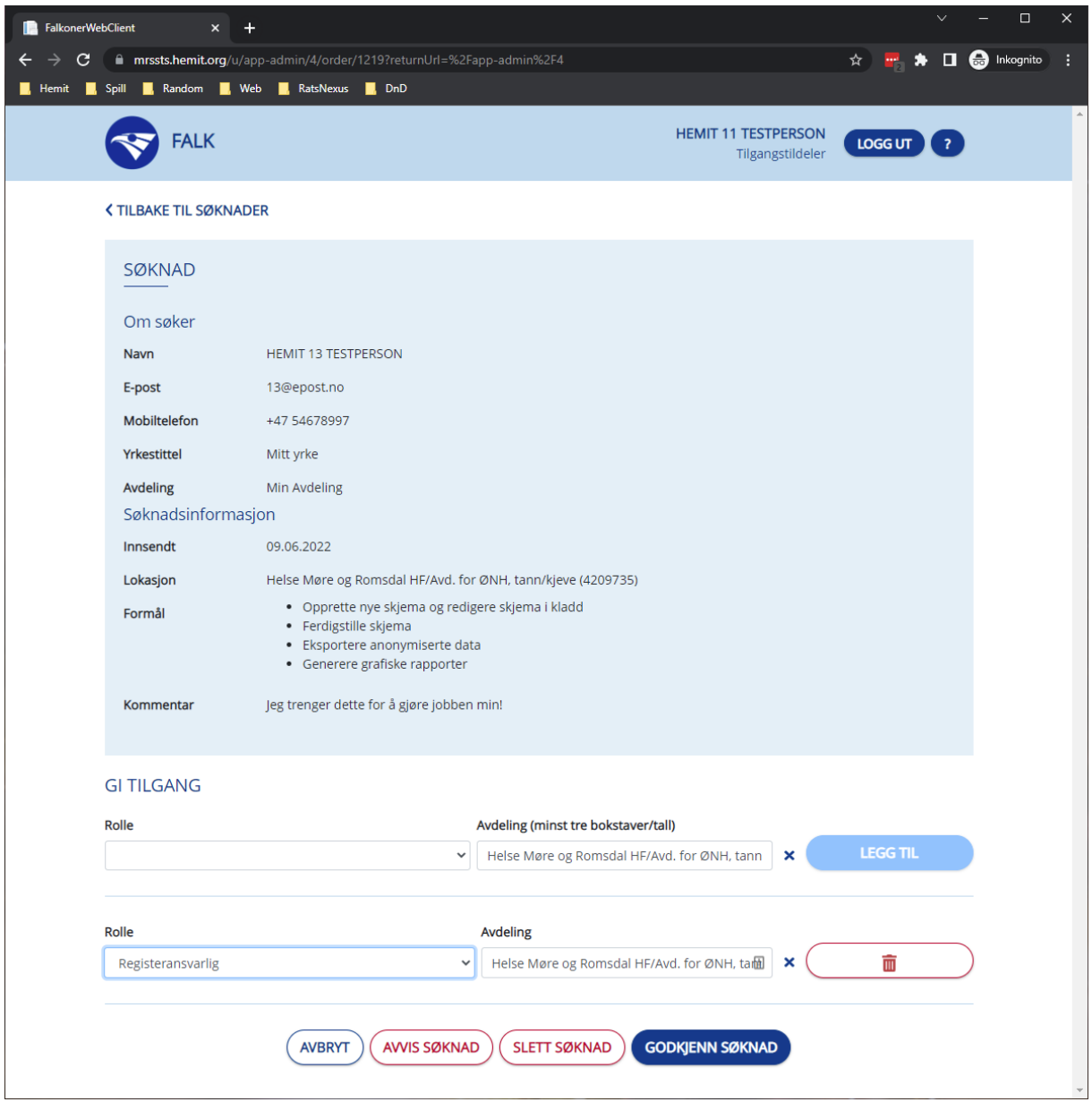

Hvis du gir feil rolle til en søker, eller du trenger å gjøre noen endringer, så kan du gå til Tilgang fanen. Der har du en oversikt over alle brukere som har tilgang til applikasjonen. Ved å trykke på en bruker i listen utvides den til å vise hvilke tilganger den brukeren har og muligheter til å administrere tilgangene ved å trykke på "AMDINISTRER TILGANGER".